# Dynamic/Sibling Rates

Last Modified on 06/29/2020 12:46 pm EDT

Dynamic Rates are used when a center wants to apply sequential rates to students within a family. If a sibling is registering into the same room/program, the system will assign the sequential rate within the Rate Category to the sibling.

When setting up Dynamic Rates, be sure no other rates are setup in the following screens:

- Room configuration
- Room Semester (View Semester screen)
- Plan Options
- Registration Exceptions

## Setting Up Dynamic Rates

- 1. Create a Rate Category
	- When creating a Rate Category, the Category Type must be Category and Use Dynamic Rates? must be set to Yes

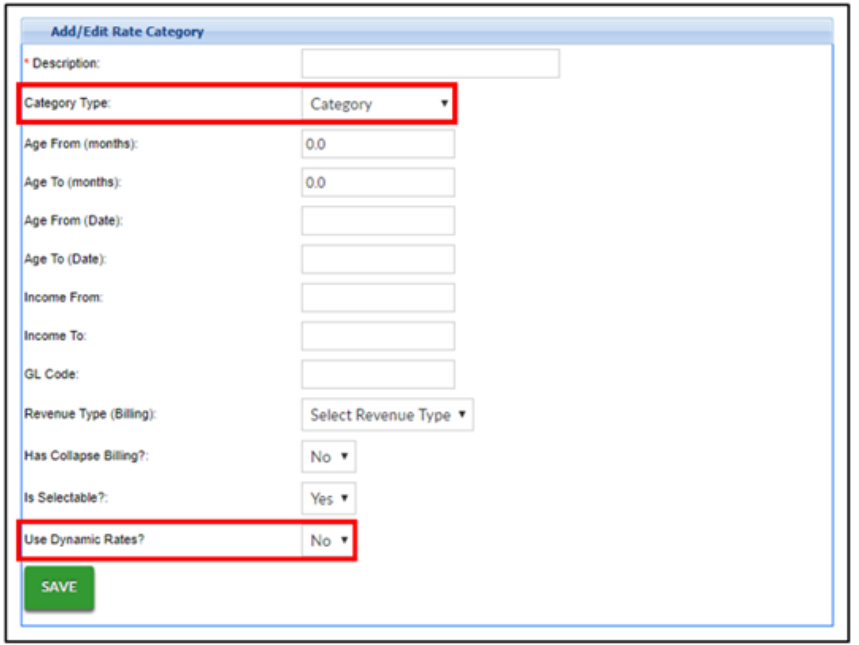

### 2. Create a Rate

- o Is this rate for a sibling?
	- N/A use this when creating the rate for the first student
	- Yes use this option when creating the rates for siblings. The second student will receive the first sibling rate in the sequence

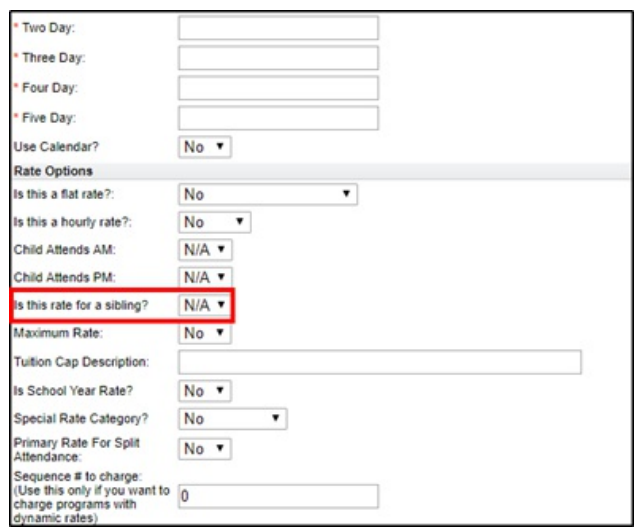

o Enter the Sequence # in the Sequence # to Charge field. Please Note: The sequence # is

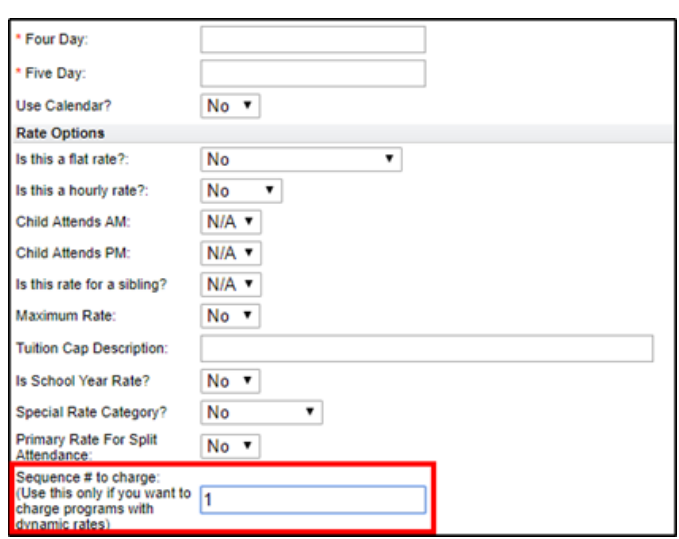

not editable once saved

- When creating a rate, choose the Dynamic Rate Category from the Category drop-down
- 3. At the Room level configuration, locate the Rate Category field. Use the drop-down to select

#### the Dynamic Rate Category

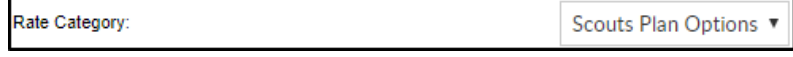

## Dynamic Rate Facts

- Ensure Sequence #s are being assigned correctly. Once the sequence is entered on the Create A Rate screen, it cannot be edited
- Although it is not recommended to have duplicate sequence numbers, the system will allow duplicates. An advantage to allowing duplicates is if a rate needs to be added between 2 existing rates.
	- For example: Sequence #1 is \$50, Sequence #2 is \$30. If there should be a rate for \$40, instead of deleting all rates, create an additional sequence #1 for \$40. The system will take the oldest rate first
- If a student is registering into multiple rooms/programs, or there are multiple siblings

registering, the order of registration does not decide the sequence assigned. The order of approval is the deciding factor on which sequence # is applied

- For example: If a student registers into Room 1, then Room 2, but during approval, Room 2 is approved first, Room 2 will receive the lower sequence #
- See "Sibling Dynamic Rates" section below for a sibling example
- If a dynamic rate category is created, but a sibling rate is not setup, siblings will receive the regular dynamic rate

## Sibling Dynamic Rates

For siblings, the sequence # is assigned upon registration approval, not registration. The example below shows that if Student A registers first, but Student B is approved first, Student B is assigned the first student rate and Student A is assigned the sibling rate.

Two siblings register into the same wait list room/program: Carson was registered first, then

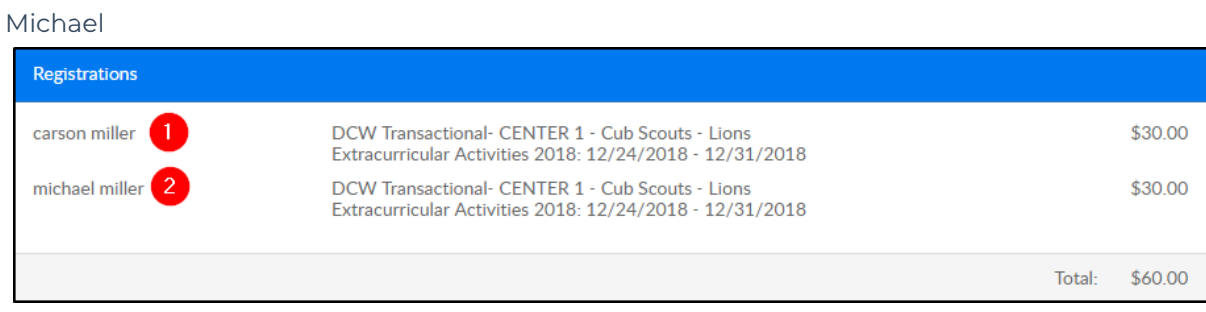

On the Program Wait List, students show in the order they are registered

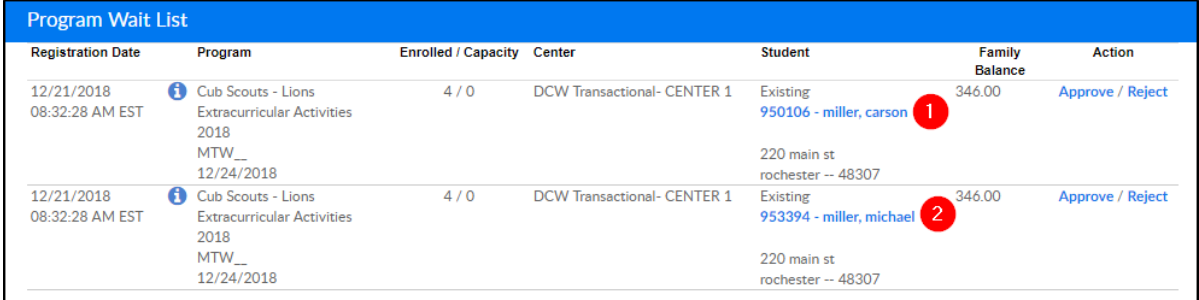

- Michael is approved first, then Carson
	- Michael's PRA shows he received the first student rate

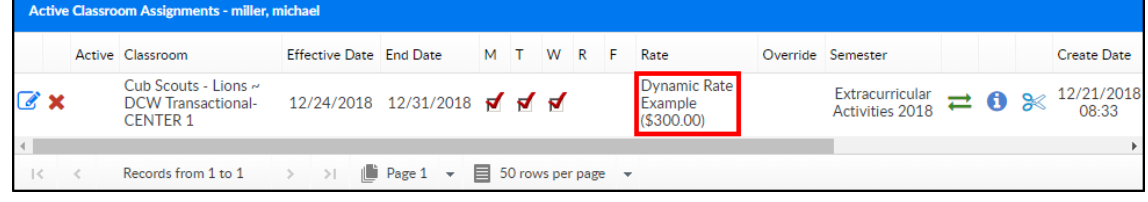

Carson's PRA – shows he received the sibling rate

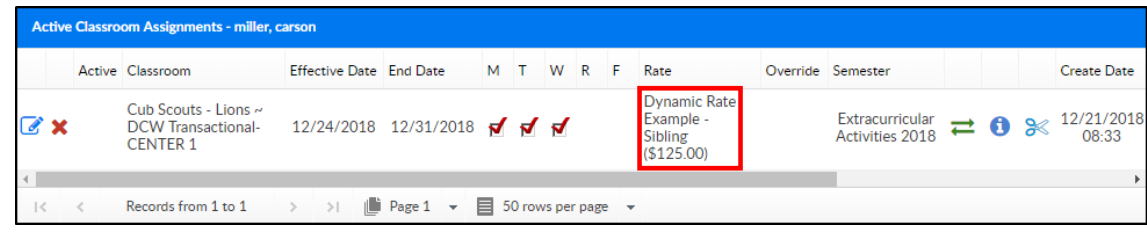